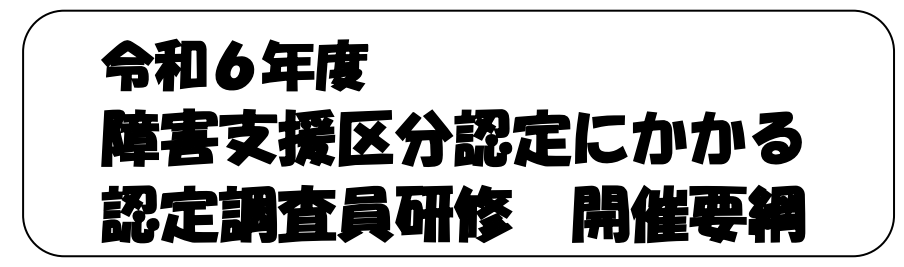

- 1. 目 的 障害者総合支援法に基づく支給決定等の事務が客観的かつ公平·公 正に行われるよう、障害支援区分認定調査員に対し、研修を実施し、 資質の向上を図る。
- 2.主 催 石川県
- 3. 実施機関 社会福祉法人 石川県社会福祉協議会 福祉総合研修センター
- 4.日 時 令和6年6月27日(木) 13:00~17:00
- 5. 開催方法 Web 研修 (ZOOM を使用したオンライン研修)
- 6.受 講 料 無料
- 7. 参加対象 市町職員、事業所の職員等であって、障害支援区分の認定調査を行 うことが見込まれる者 80名 (本研修の受講が初めての方を優先します)

## 8.受講に当たって

- ・研修中にマイクを使用いただく可能性がございますので、必ず、カメラ、マイク 付きのパソコン、タブレット等をご準備ください。
- ・Zoom の接続テストは、下記URLより必要に応じて各自行ってください。 【テスト用URL】http://zoom.us/test
- ・申し込み時のメールアドレスに、研修参加に必要な URL をお知らせします。

# 9.研修プログラム(予定)

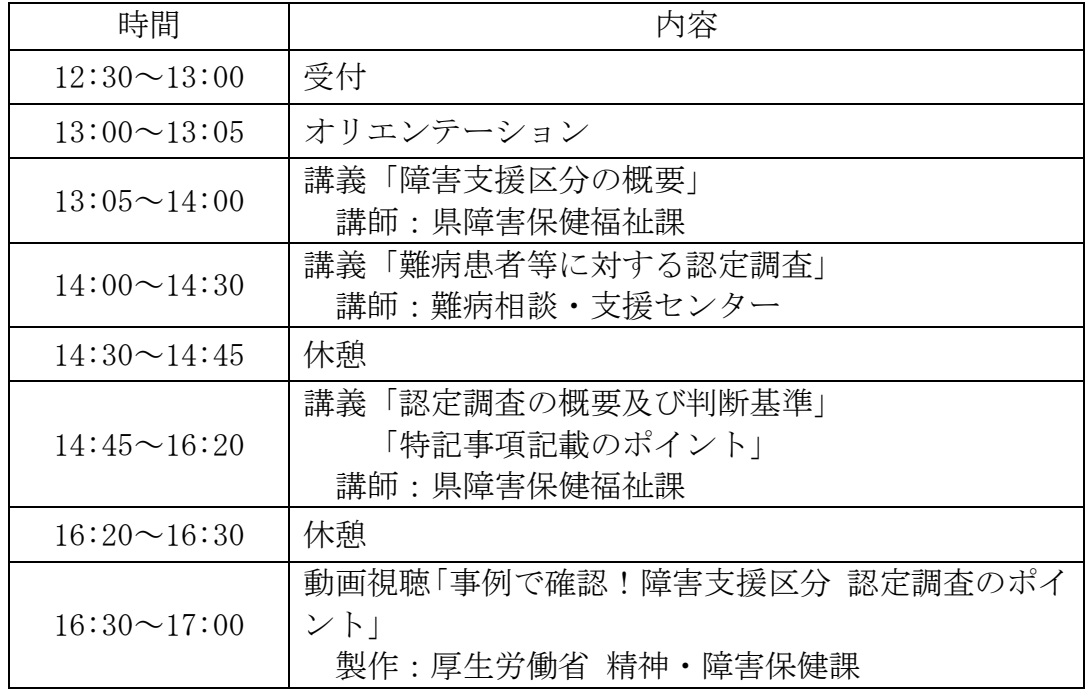

プログラムは変更になることがあります。

### 10.参加申込方法

石川県社会福祉協議会ホームページから、下記期日までにお申込みください。 なお、ホームページから申込みできない場合は、本会あてにご連絡ください。

# ※申込期日 令和6年6月14日(金)

# ホームページからの申込手順

- ① 石川県社会福祉協議会ホームページ(URL:http://www.isk-shakyo.or.jp/) の上部メニュー福祉の研修をクリックします。
- ② 「研修新着情報」から受講希望の研修名をクリックすると、「検索結果」が画 面の下方に表示されます。
- ③ 受講希望の研修であることを確認の上、右欄の申込をクリックすると、「研修 申し込み」が表示されます。
- ④ 必要事項(※印は必須項目)を入力後、申込確認画面へをクリックし、入力内 容を確認の上、申し込むをクリックして、申し込み完了です。
- ⑤ 申し込み後、すぐに「受付確認書」がメールで送信されます。 メールが届かない場合は、メールアドレスが正しく入力されていない可能性が ありますので、福祉総合研修センターまでご連絡ください。 なお、「受付確認書」は受講を承認するものではありません。後日、「受講選考 結果」がメールで送信されます。

### 11.「研修申し込み」画面に入力する際の注意事項

- (1)推薦順位欄は、受講希望者が同一職場内で複数いる場合に入力してください。
- (2)職種欄は、該当するものが無ければ「その他」を選択し、備考欄に具体名を 入力してください。
- (3)認定調査従事年数欄は、認定調査員として従事されている年数を入力してく ださい。今年度から従事の場合は「今年度から従事予定」と入力してください。
- (4)当日、特に説明を希望されることや質問等がございましたら、備考欄に入力 してください。

## 12.受講者の承認

定員の範囲で受講者を承認し、結果は今和6年6月18日(火)頃に申し込 みメールアドレスに通知します。

 申込み後に「受付確認書」が届かない場合、または受講承認の日が過ぎて も「受講票」が届かない場合は当センターにご連絡ください。

#### 13. 個人情報の取り扱い

受講申込に関する個人情報は、本研修の運営、修了者名簿作成及び認定調査 員業務の円滑な運営のために使用し、他の目的には使用いたしません。

なお、受講者の氏名及び勤務先については市町に情報提供することを予定し ておりますので、ご了承願います。

## 14.問合先

社会福祉法人石川県社会福祉協議会 福祉総合研修センター 担当:篠原 〒920-0022 金沢市北安江3-2-20 金沢市勤労者プラザ4階 TEL076-221-1833 FAX076-221-1834